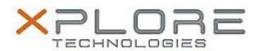

# Xplore Technologies Software Release Note

| Name                             | Xplore Dashboard Software              |
|----------------------------------|----------------------------------------|
|                                  |                                        |
| File Name                        | Xplore_Dashboard_Installer_5.0.9.4.zip |
| Release Date                     | December 30, 2016                      |
| This Version                     | 5.0.9.4                                |
| Replaces<br>Version              | All previous versions                  |
| Intended Users                   | XSLATE R12 users                       |
| Intended<br>Product              | XSLATE R12 Tablet PCs ONLY             |
| File Size                        | 5 MB                                   |
| Supported<br>Operating<br>System | Windows 7 (64-bit)                     |

## Fixes in this Release

N/A

## What's New in this Release

Initital release

## **Installation and Configuration Instructions**

## To install the Dashboard Software 5.0.9.4 update, perform the following steps:

- 1. Download the update and save to the directory location of your choice.
- 2. Unzip the file to a location on your local drive.
- 3. Double-click the installer (.exe) and follow the prompts.

## Licensing

Refer to your applicable end-user licensing agreement for usage terms.